## Kartografické modelování III. Fokální a zonální funkce

### jaro 2017

### **Petr Kubíček**

**kubicek@geogr.muni.cz**

**Laboratory on Geoinformatics and Cartography (LGC) Institute of Geography Masaryk University Czech Republic**

## **Lokální funkce ArcGIS**

- **Lokální** *statistické* **funkce.**
- **Kombinace více vstupních rastrů (Combine)**
- **Nalezení počtu výskytů splňujících určitá kritéria -** *Equal To Frequency, Greater Than Frequency a Less Than Frequency***.**
- **Nalezení hodnoty splňující určitá kritéria** 
	- **-** *Popularity a Rank.*
- **Nalezení polohy splňující určitá kritéria –** *Con***,** *Pick***.**

## **Pick**

- *OutRas = Pick(InRas1, [InRas2, InRas3])*
- **Jaké hodnoty budou uvedeny v buňkách s otazníky??**

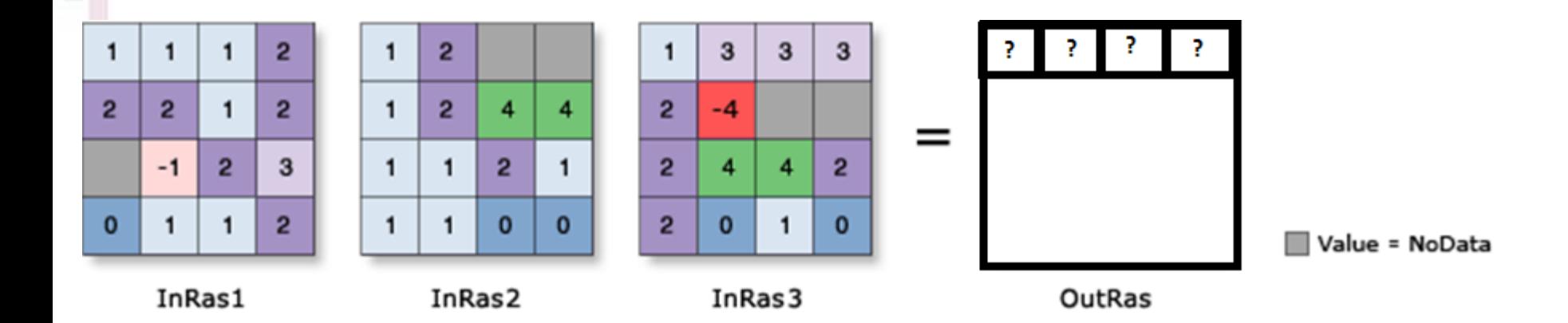

# le (

## **Dělení funkcí mapové algebry**

### **Z hlediska oblasti ze které je počítána hodnota výsledné buňky dělíme funkce mapové algebry na :**

- **Lokální - na individuální buňce, nová hodnota vzniká z individuální buňky jedné nebo více vrstev.**
- **Fokální - v definovaném okolí, nová hodnota vzniká z definovaného okolí buňky.**
- **Zonální - na specifické oblasti, nová hodnota vzniká ze zóny definované v jiné vrstvě.**
- **Globální - používají se všechny buňky informační vrstvy.**

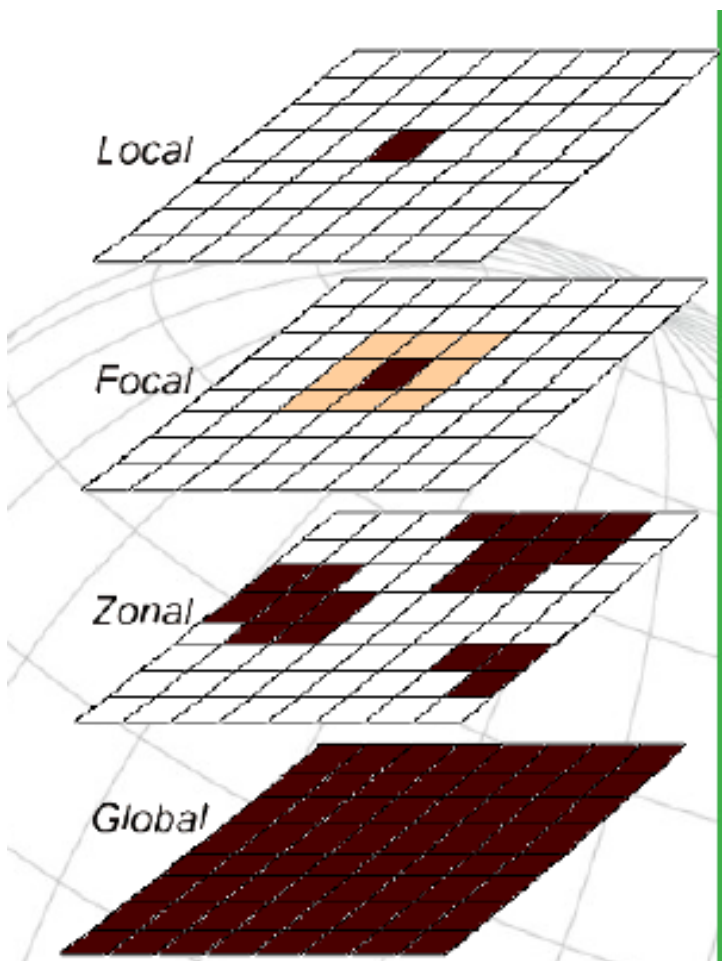

## **Fokální funkce**

- **Fokální - v definovaném okolí, nová hodnota vzniká z definovaného okolí buňky.**
- **Fokální funkce se dělí na statistické funkce a na analýzy proudění. Většinou se provádějí na okolí 3x3 sousedních buněk, ale systémy často umožňují definovat sousedské okolí podle uživatele.**
- **– Ze statistických funkcí jde o stanovení např. aritmetického průměru v okolí, sumy, odchylky, min, max, rozpětí a další.**
- **– U analýz proudění se počítá směr proudění (maximální gradient z hodnot dané buňky do okolních), rychlost proudění a další. Analýzy proudění jsou základem většího počtu dalších pokročilých analýz, jako jsou hydrologické analýzy, modelování eroze.**

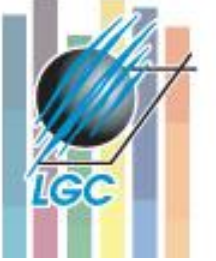

## **Statistické funkce - zpracování**

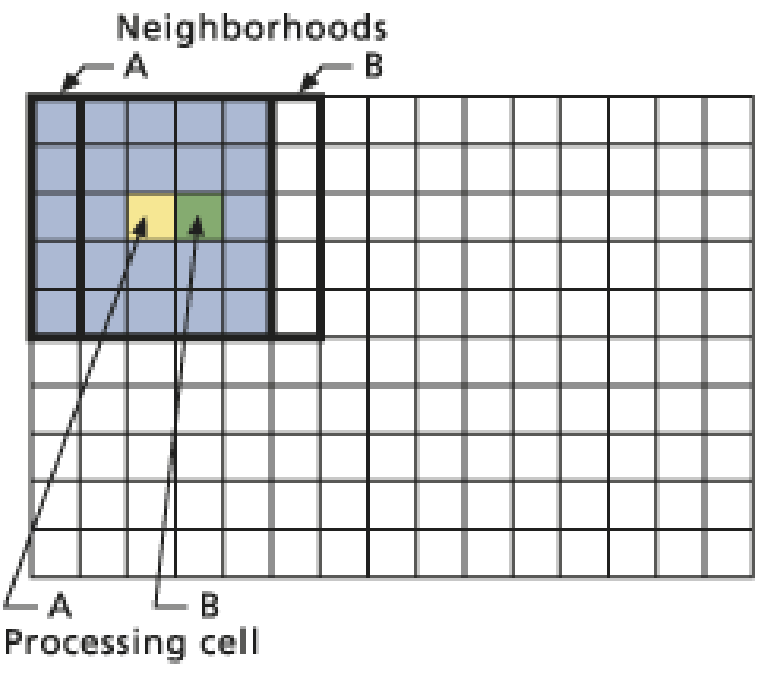

- **focalSum (3x3)**
- **NoData ignorováno (pokud není všude).**

### **Kartografické modelování**

The Neighborhood Function on an Individual Neighborhood

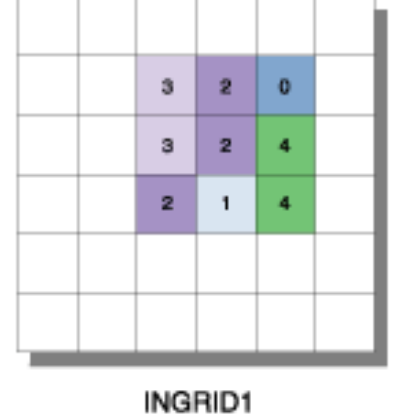

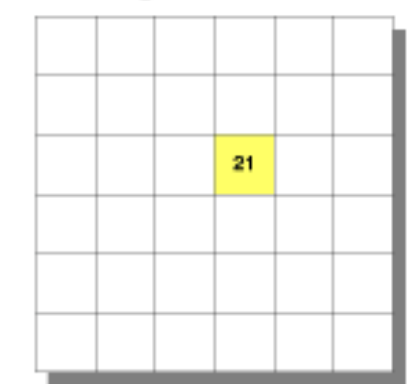

**OUTGRID** 

VALUE=NODATA

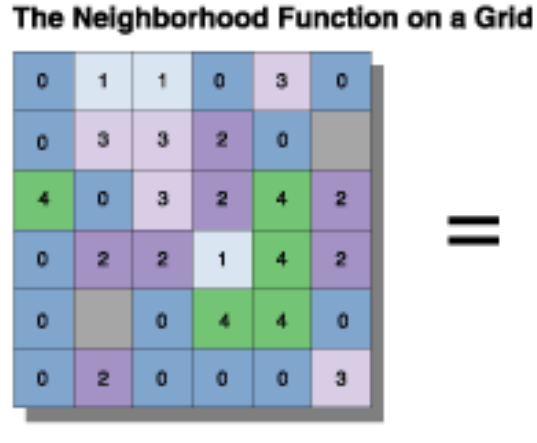

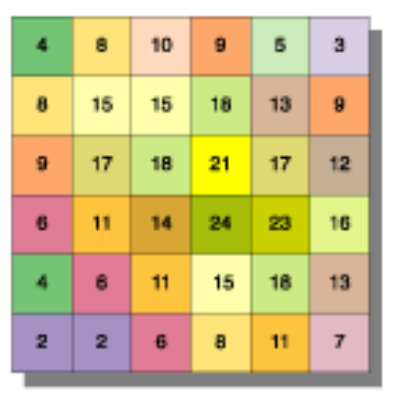

INGRID1

**OUTGRID** 

## **Vyhledávací oblast** • **Různé tvary oblasti** Rectangle Circle Annulus Wedge

• **Možnost využití masky/kernelu a případných vah**

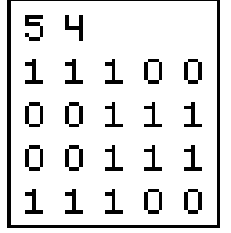

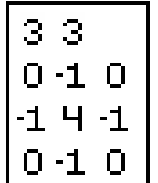

**Kartografické modelování**

**IGC** 

Irregular kernel

Weighted kernel

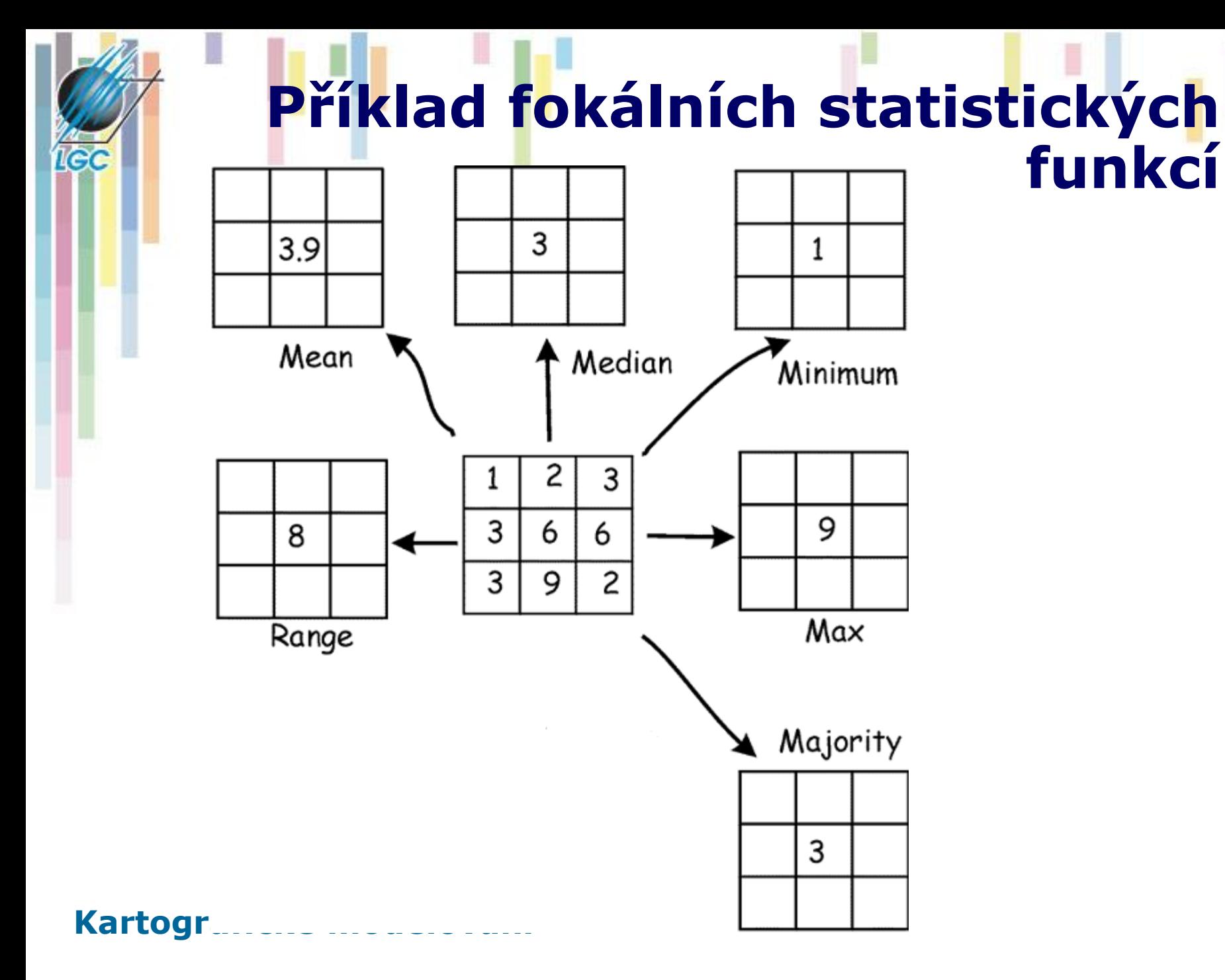

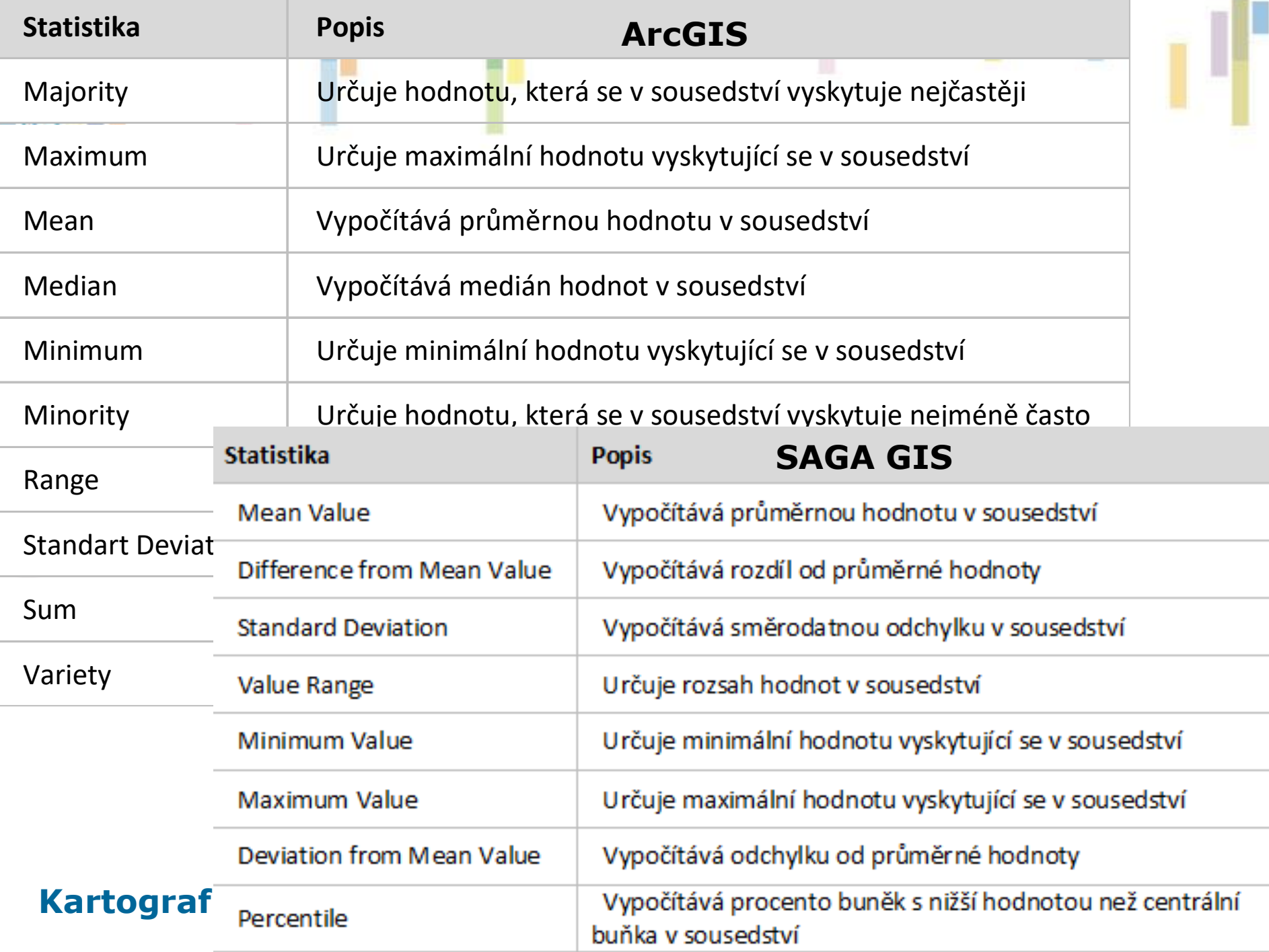

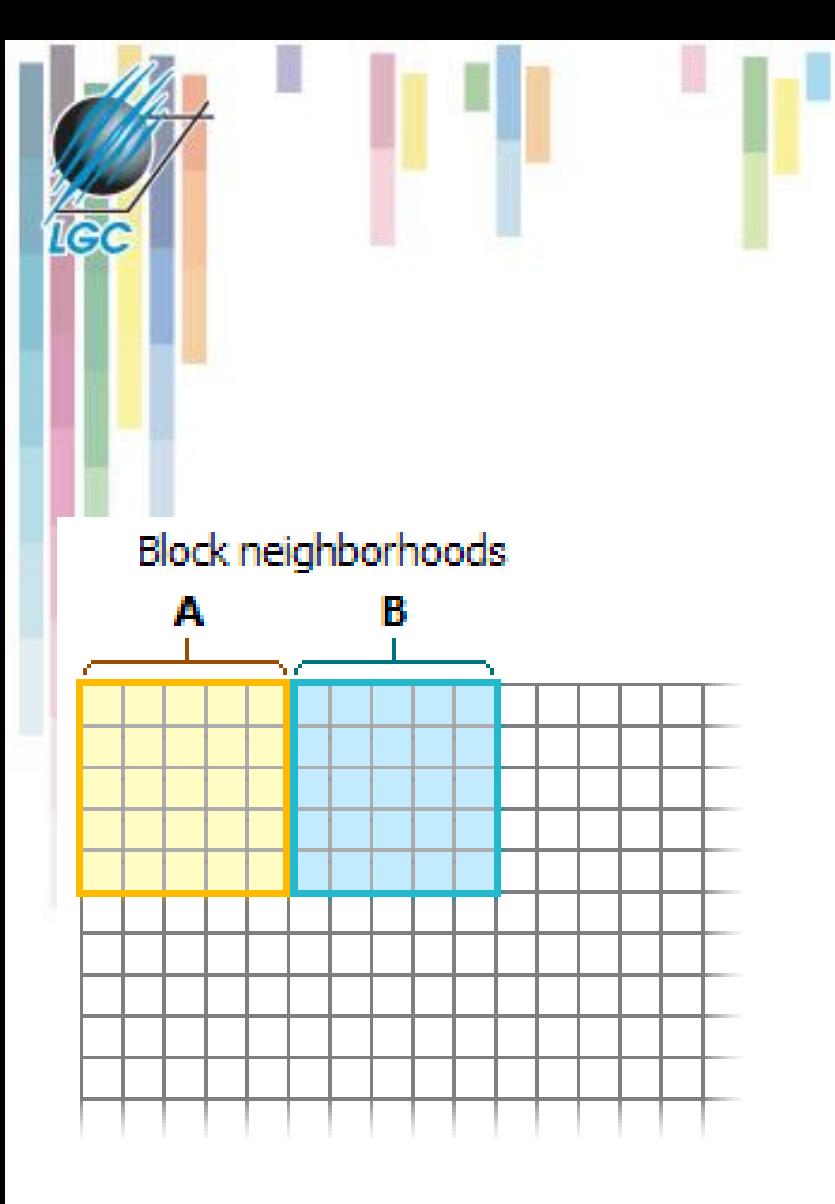

## **Blokové operace**

- **Nepřekrývající se okno**
- **Každá buňka ve vymezeném okolí dostane hodnotu získanou danou funkcí.**

**Block operation** 

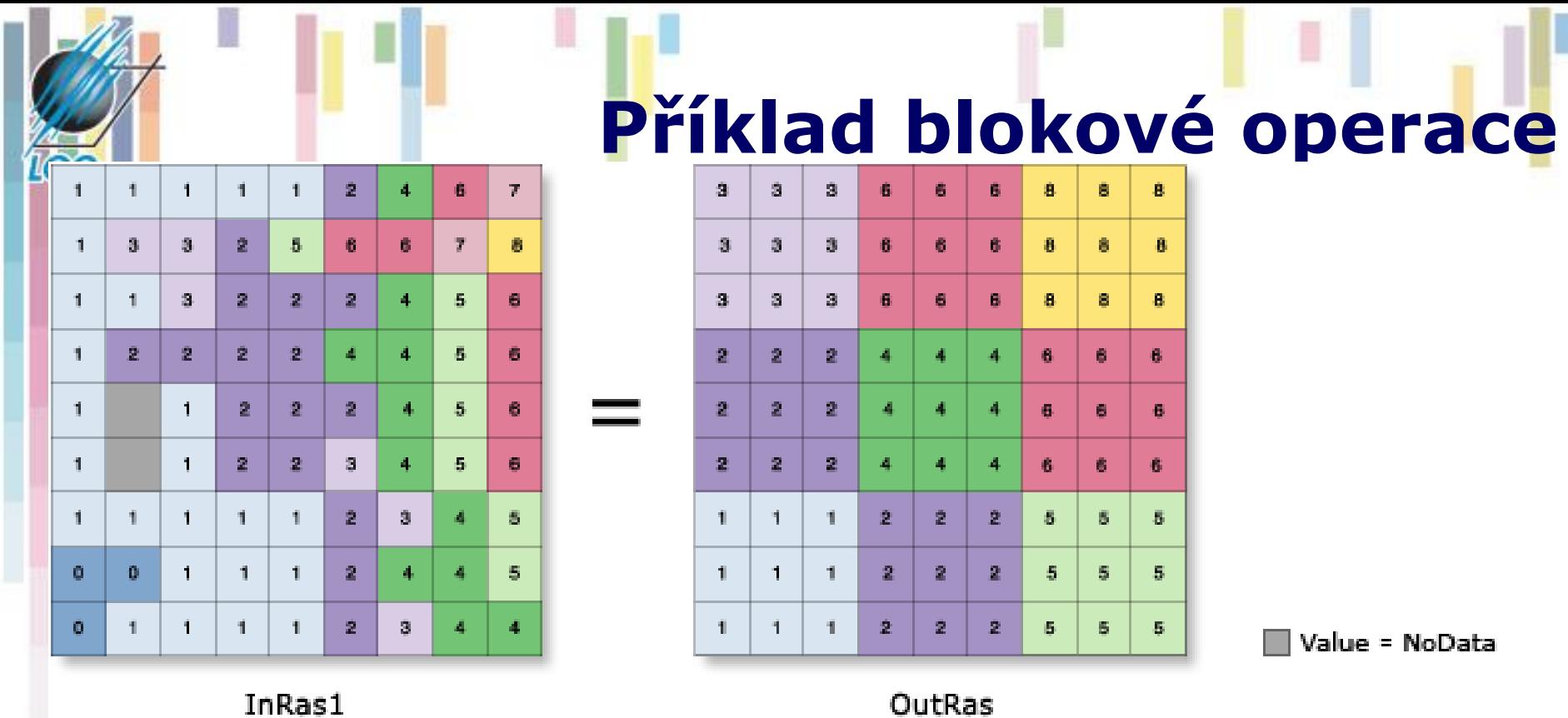

**NbrRectangle({width}, {height}, {CELL | MAP}) jednotky vzdálenosti**

*OutRas = BlockStatistics(InRas1, NbrRectangle(3,3,MAP), "MAXIMUM", "")*

**Kartografické modelování** *Dostupné funkce:* Mean, Maximum, Minimum, Range, STD, Sum.

## **Analýzy proudění – Focal Flow**

- Využívá pohybující se okno 3x3 k určení toho, které okolní buňky proudí do centrální buňky.
- Buňka splňující tuto podmínku musí mít vyšší hodnotu, než centrální buňka.
- Pokud žádná buňka neproudí do středu =0

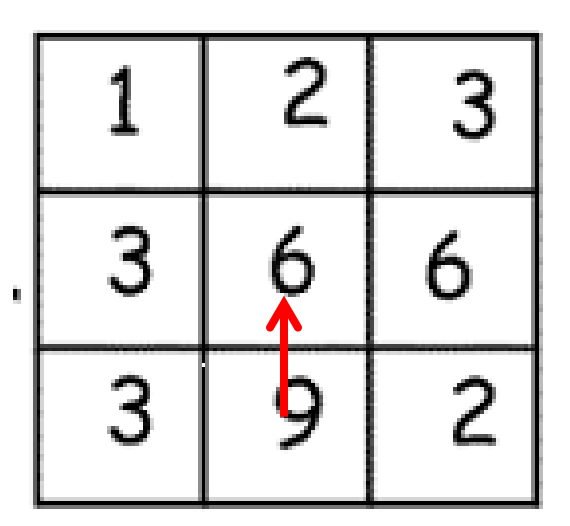

## **Jak to funguje?**

### • **Hodnoty 1 – 128 (mocniny dvou).**

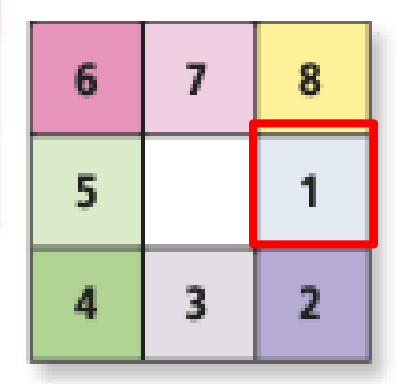

IÇC

Neighborhood cell positions

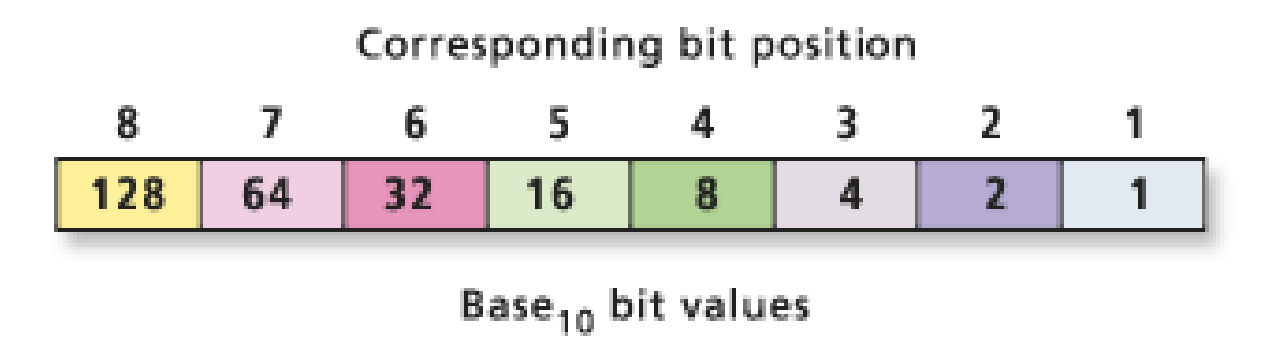

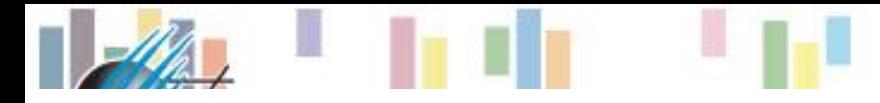

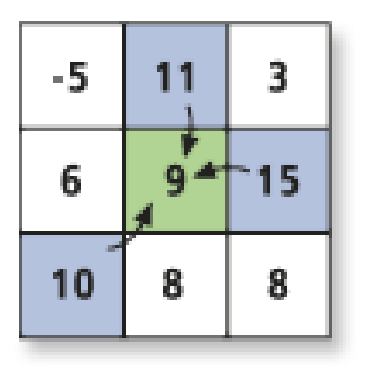

Processing cell

Cells that flow into the processing cell

Evaluation for a single cell location

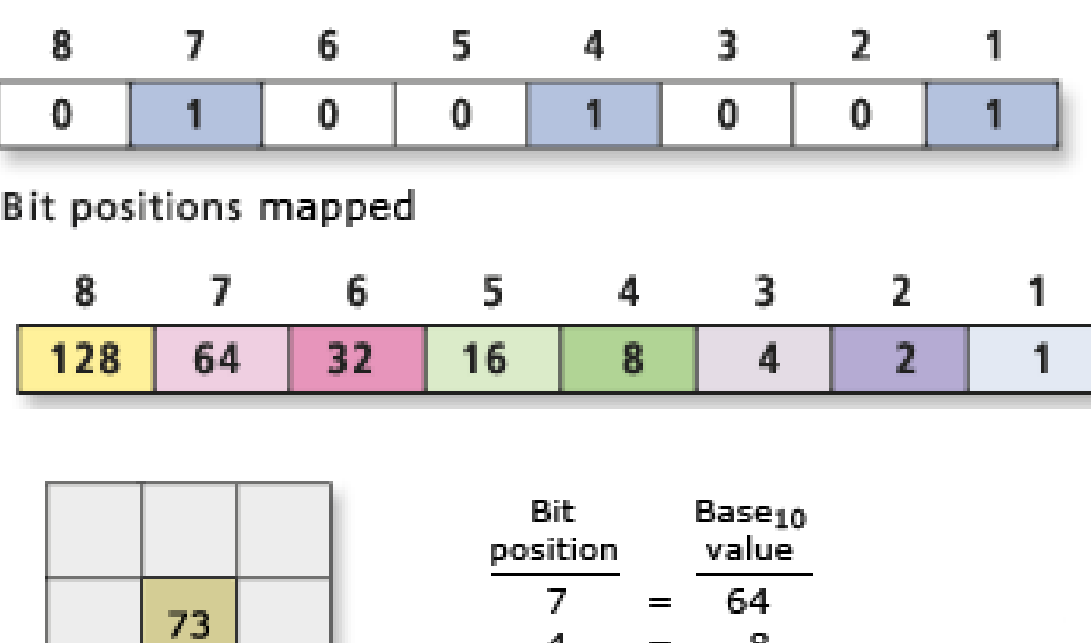

 $\mathbf{1}$ 

 $=$ 

**Příklad**

- **Porovnání hodnoty okolních buněk.**
- **Určení směru proudění a označení buněk.**
- **Výpočet hodnoty podle pozice.**

Base<sub>10</sub> bit values for the cell location = 73

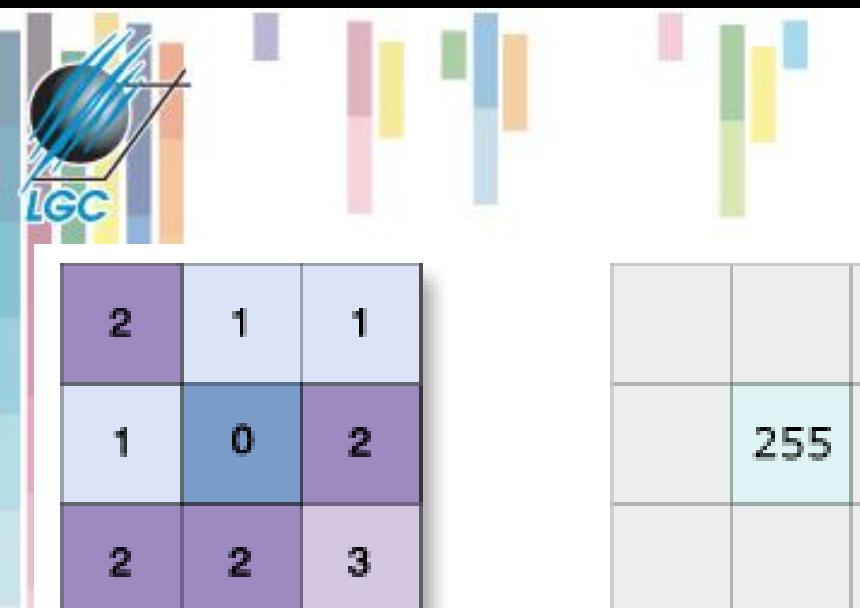

Input

Output for center processing cell

- *OutRas = FocalFlow(InRas1)*
- **Možnost užití prahové hodnoty (threshold)**

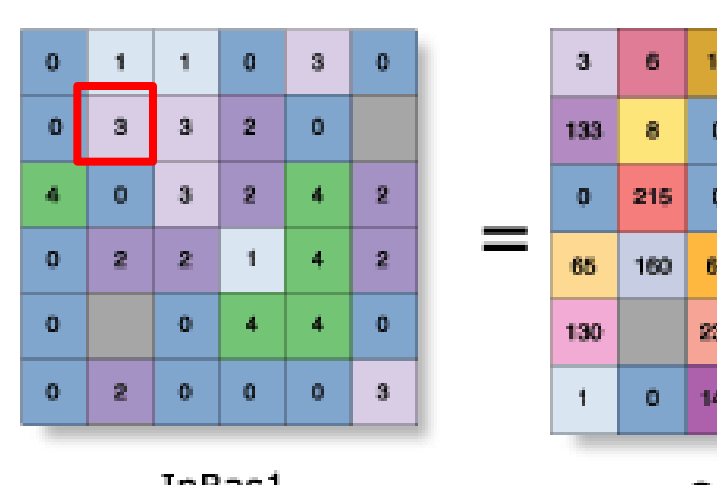

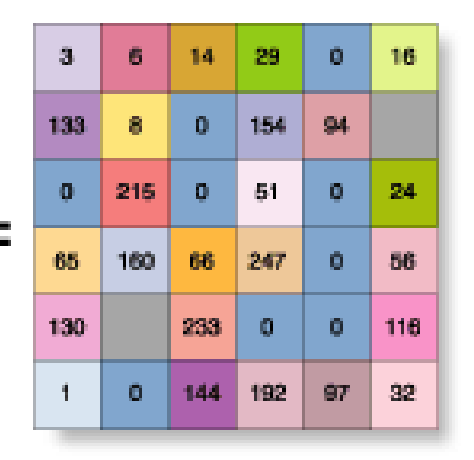

## **Užití FocalFlow**

Value = NoData

## **Pohyblivé okno a hranice rastru**

Nedostatek dat pro výpočet hodnot na hranici rastru

- řešení: (a) **rozšíření studijní oblasti**
- (b) **Pohyblivé okno a modifikace výpočetního algoritmu (kernel) v rozích** (2x2; 1/4) **a hranách** (2x3; 1/6)<br>Mean function kernels

main

 $1/9$ 

 $1/9$  1/9

 $1/9$  1/9

margin

 $1/6$  1/6

 $1/9$ 

corner  $\frac{1}{4}$  $\frac{1}{4}$  $\frac{1}{4}$  $\frac{1}{4}$ 

margin  $1/6$  1/6  $1/6$  $1/6$ 

 $1/6$  1/6 corner  $\frac{1}{4}$  $\frac{1}{4}$ 

**Kartografic**  $\frac{1}{4}$   $\frac{1}{4}$   $\frac{1}{4}$   $\frac{1}{6}$   $\frac{1}{6}$   $\frac{1}{6}$   $\frac{1}{6}$ 

margin  $1/6$  1/6  $1/6$  $1/6$  1/6  $1/6$ 

 $1/9$ 

 $1/9$ 

 $1/9$ 

 $1/6$ 

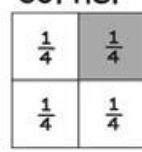

corner

margin  $1/6$  1/6  $1/6$  $1/6$  $1/6$  1/6

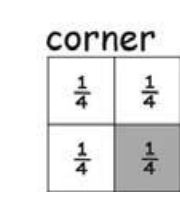

example application, lower right corner

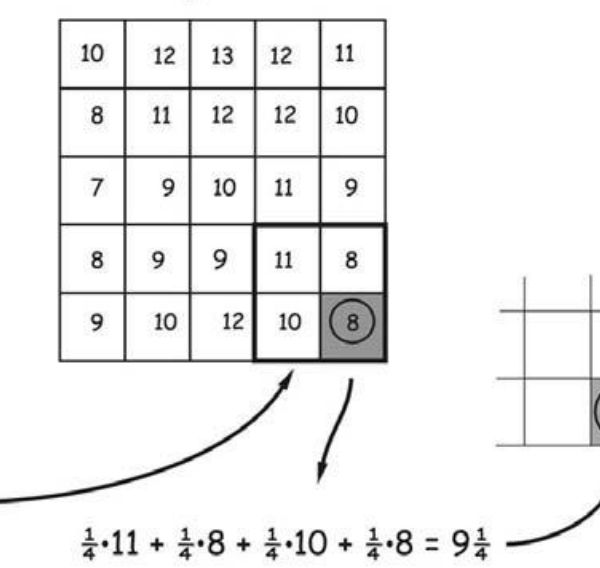

 $9\frac{1}{4}$ 

## **Zonální funkce**

**Zonální funkce - na specifické oblasti, nová hodnota vzniká ze zóny definované v jiné vrstvě.**

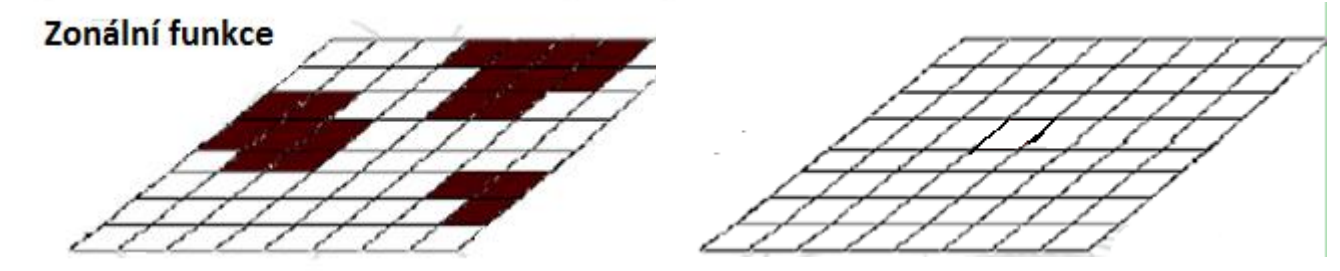

- **Možné rozdělit na statistické a geometrické (area).**
- **U statistických funkcí jde o statistické zpracování hodnot analyzované informační vrstvy, které patří do zóny definované v druhé informační vrstvě. Statistické funkce mohou být opět průměry, sumy, min, max.**
- **Kartografické modelování** • **Mezi geometrické funkce patří např. stanovení plochy, obvodu a dalších charakteristik každé zóny.**

## **Statistické zonální funkce**

- **Výstupy mohou být rastr nebo tabulka**
- **Zóna může být definována tabulkou nebo rastrem**
- **Vstupní rastr je vždy jenom rastr.**
- **Fce -** *area, minimum, maximum, range, mean, standard deviation, sum, variety, majority, minority a median***.**

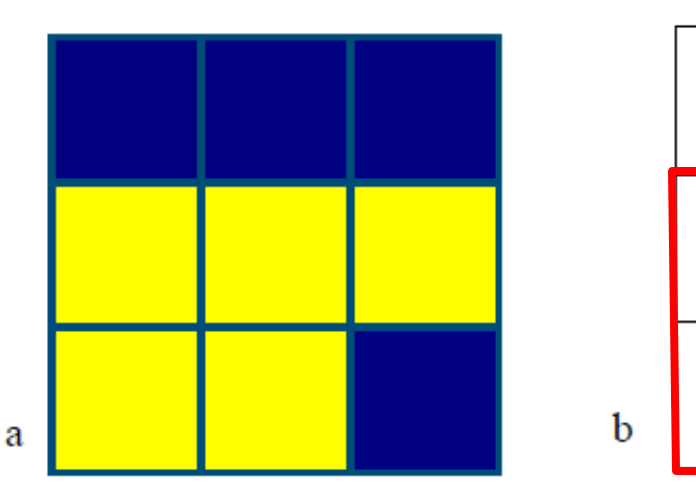

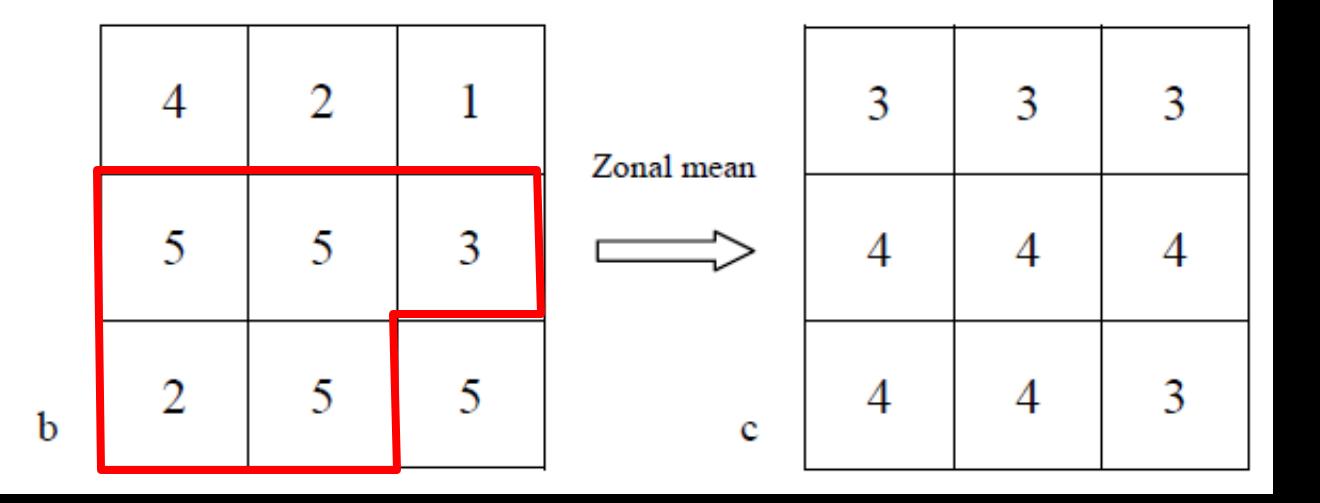

## **Příklad – zonální směrodatná odchylka**

*OutRas = ZonalStatistics(ZoneRas, "VALUE", ValRas, "STD")*

O.

 $\overline{2}$ 

 $\overline{2}$ 

0

| 1 | 1           | 0           | 0              |
|---|-------------|-------------|----------------|
|   | 1           | $\bar{z}$   | $\overline{2}$ |
| 4 | $\mathbf 0$ | $\mathbf 0$ | $\overline{2}$ |
| 4 | 0           | 1           | 1              |

ZoneRas

 $\mathbf{z}$ 3. 1. ValRas

1.

 $\mathbf{0}$ 

Ω

 $3<sub>1</sub>$ 

1

3.

 $\Omega$ 

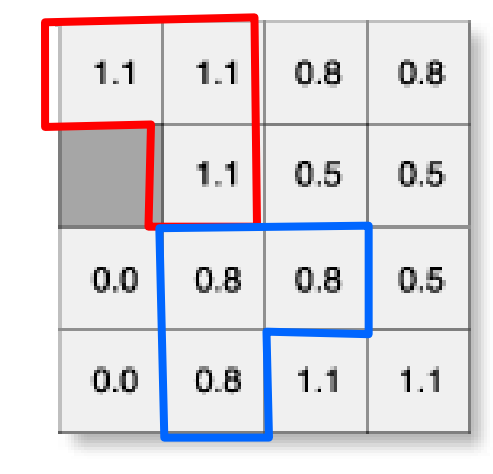

Value = NoData

OutRas

## **Zonální statistika jako tabulka**

- **Výstup ve formě tabulky**
- *ZonalStatisticsAsTable(ZoneRas, "Value", ValRas, OutTable, "ALL")*

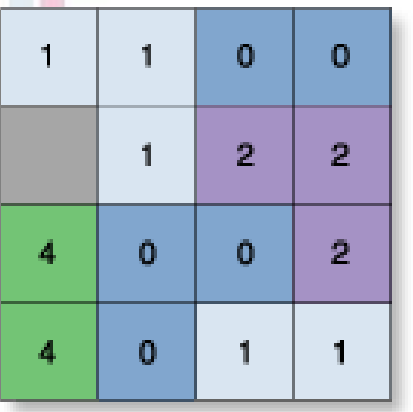

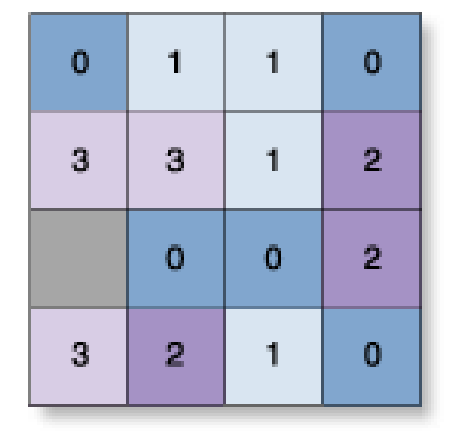

ZoneRas

ValRas

Value = NoData

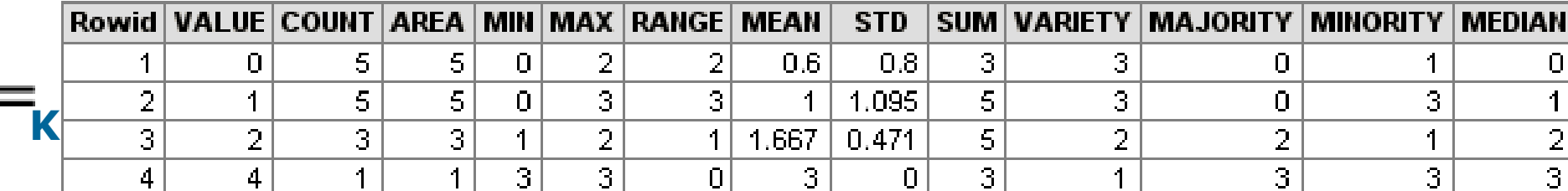

### **Určete maximální a průměrný erozní potenciál pro jednotlivé kategorie sklonu svahu**

### Zone laver Value raster layer (with integer slope values) (tonnes/ha/yr)  $\overline{2}$  $\overline{2}$ 3 3  $14$ 30 32  $10$  $\overline{2}$  $\overline{2}$ 3  $\mathbf{1}$ 5 15 17 28  $\mathbf{1}$  $\mathbf{1}$  $\overline{2}$  $\overline{2}$ 6 16 20 6  $\Omega$ 22  $\overline{2}$  $\mathbf{1}$ 5 8 1 Slope (degrees) Erosion potential map Cell size =  $30m$

**INPUT** lavers

### **OUTPUT** table

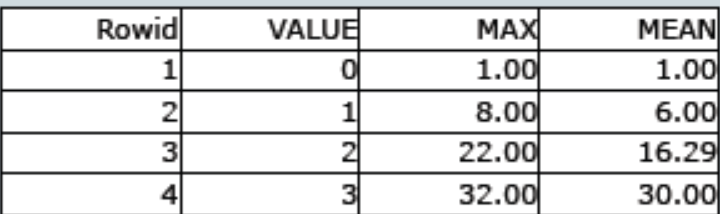

The "VALUE" column contains the integer slope values.

• The "MAX" and "MEAN" columns contain the maximum and mean erosion potential rates for each integer slope value, respectively.

• Note that "zonal statistics as table" produces a lot of information and is not limited only to "MAX" and "MEAN" (see slide 25).

Reference: ESRI

## **Zonální geometrické funkce**

- Pro jednotlivé zóny vypočítává geometrické charakteristiky - plocha,obvod, tloušťka (nejnižší bod v zóně), centroid…
- **Obvod** jak vnitřní, tak vnější hranice (polygon s otvorem), sčítání všech hran.
- *OutRas =ZonalGeometry(InRas1,"VALUE","PERIMETER")*

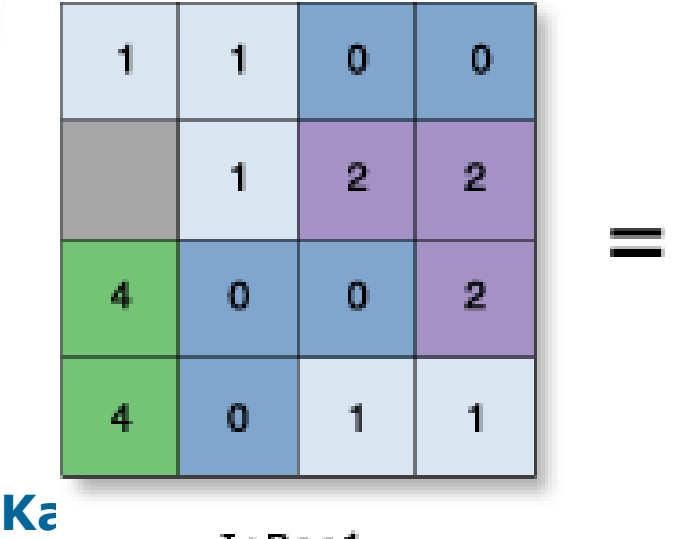

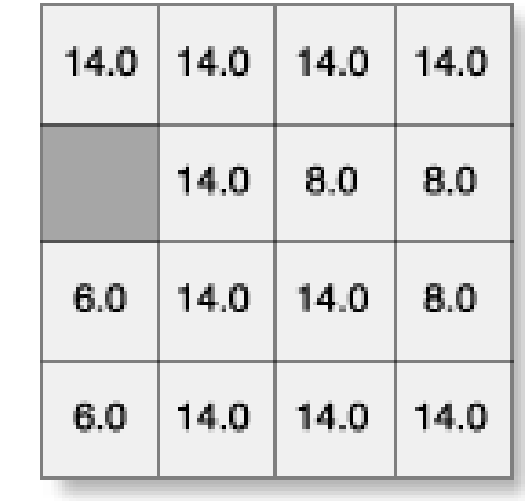

*Jak velká je buňka v uvedeném příkladu?*

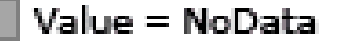

OutRas

## **Zonální geometrie jako tabulka**

*ZonalGeometryAsTable(InRas1,"VALUE",Out\_Geom,1)*

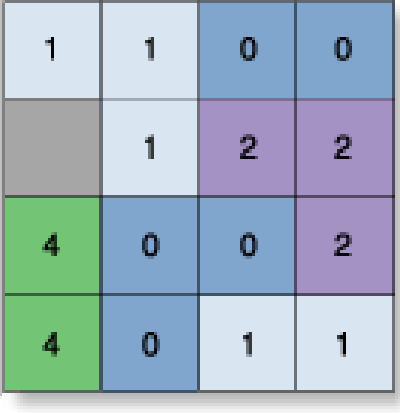

InRas

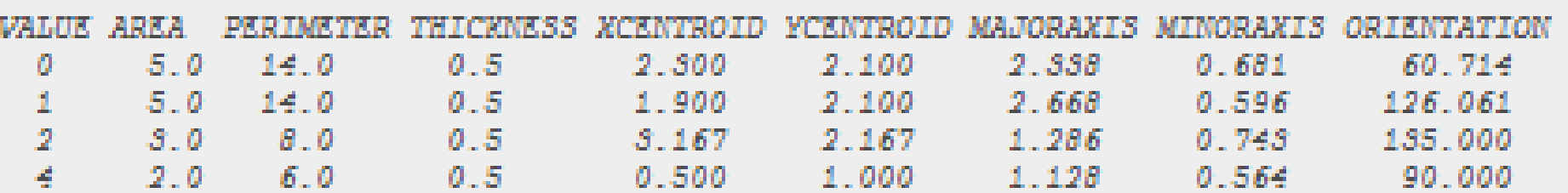

### **Najděte PLOCHU zastavěného území pro jednotlivé kategorie sklonu svahu**

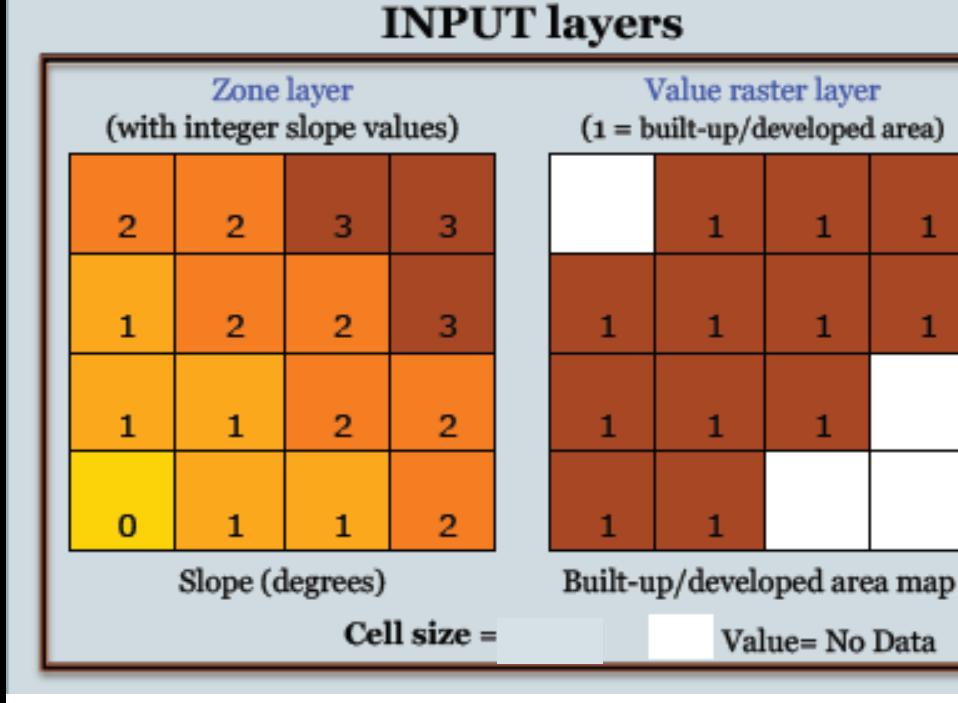

ICC

### **Kartografické modelování**

### **OUTPUT** table

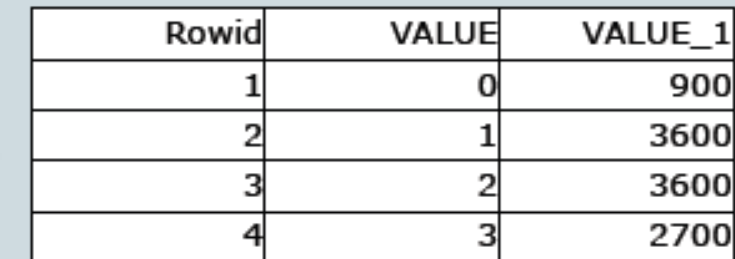

• The "VALUE" column contains the integer slope values.

• The "VALUE\_1" column contains the area (m<sup>2</sup>) of built-up/developed areas for each integer slope value.

*Jak velká je buňka v uvedeném příkladu?*